ÇÃ" Õà ¾Ã"Ã"Õ»Ã~Ã"Õ Start ãÂ1 Easv Mode ¢Ã•§ Eee PC

**Technics & Articles** ÊÃ ÂŞÃ - Ã'âÂ'Ã, : kiat ºÃ'Â<sup>1</sup>·Ã-Âià Õ×èÕ : 16/11/2007 8:00:00

## ÇÃ" Õà ¾Ã"Ã"ջà A "Ã" • Start ãÂ<sup>1</sup> Easy Mode ¢Ã•§ Eee PC

Eee PC

¶Ã™Â¡Ã∙Ã∙¡Ã¡ÂºÂºÃŠÃ¨Ã‡ÂºÂµÃ"´ÂµÃ¨Ã∙¡Ã'ºÂ¼Ã™Ã©Ã£ÂªÃ©Ã£Ã‹Ã©ÂŞÃ¨Ã'Ã,µÃ¨ Õ¡Ã'ÃãªÃ©ÂŞÃ'ª ÕÕäդժãËÂ-èæ

ÊÃ'ÕÃ'Ãf¶Ã ÃfաãªÃ©ÂŞÃ'°Ã¤Â´Ã©Ã Ã...Ââ´Ã'äÕӵéÕª¤Ã"´Ã•Ã' ¡ áµÃ¨ÃŠÃ"ËÃѺ¼Ã™Ã©Â⋅Ã∙èà ¤Ã,ªÃ"Â1¡Ã'ºÂ¡Ã'ÃãªÃ© Start Menu ¤ÂŞÂ¨Ã•ÕִÕѴã¨Ã•Ã,ÙèäÕèºÃ©Ã•Ã, à ËÕ×պ™Â¡Â¡Ã{¡Â¢Ã'ÂŞ ·Ã"ÕÕäÃãËÕèæ Ã¤Ã•Ã¨Ã¤Â´Ã©

áµÃ¨Ã£ÂºÃºÂºÂºÂºÂ»Â<sup>~</sup>Ã"ºÃ'µÃ"¡Ã'Ãà է¡Ã§Ã£ÂªÃ¨Ã‡Ã¨Ã'Â'®Ã¤Ã•Ã"ÕÕ Start Menu ãÃ{éãªÃ© à ¾Ã•Ã,ÂŞÃ¡ÂµÃ¨ÂµÃ©Ã•ÂŞÃ{Ã'ãÃ{éà ¨Ã•Ã Â·Ã¨Ã'Â'Â{Ã{éÂ1

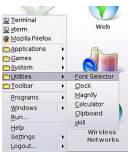

ÕÃ<sup>"</sup>Ã'Â<sup>1</sup>µÃ"Õ...